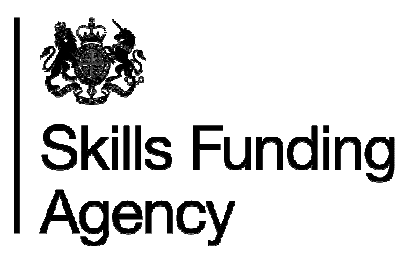

# **Apprenticeships qualification achievement rates 2014/2015**

# **Guidance notes for the use of the qualification achievement-rate data extracts**

**Date of issue** 29 February 2016

# **Contents**

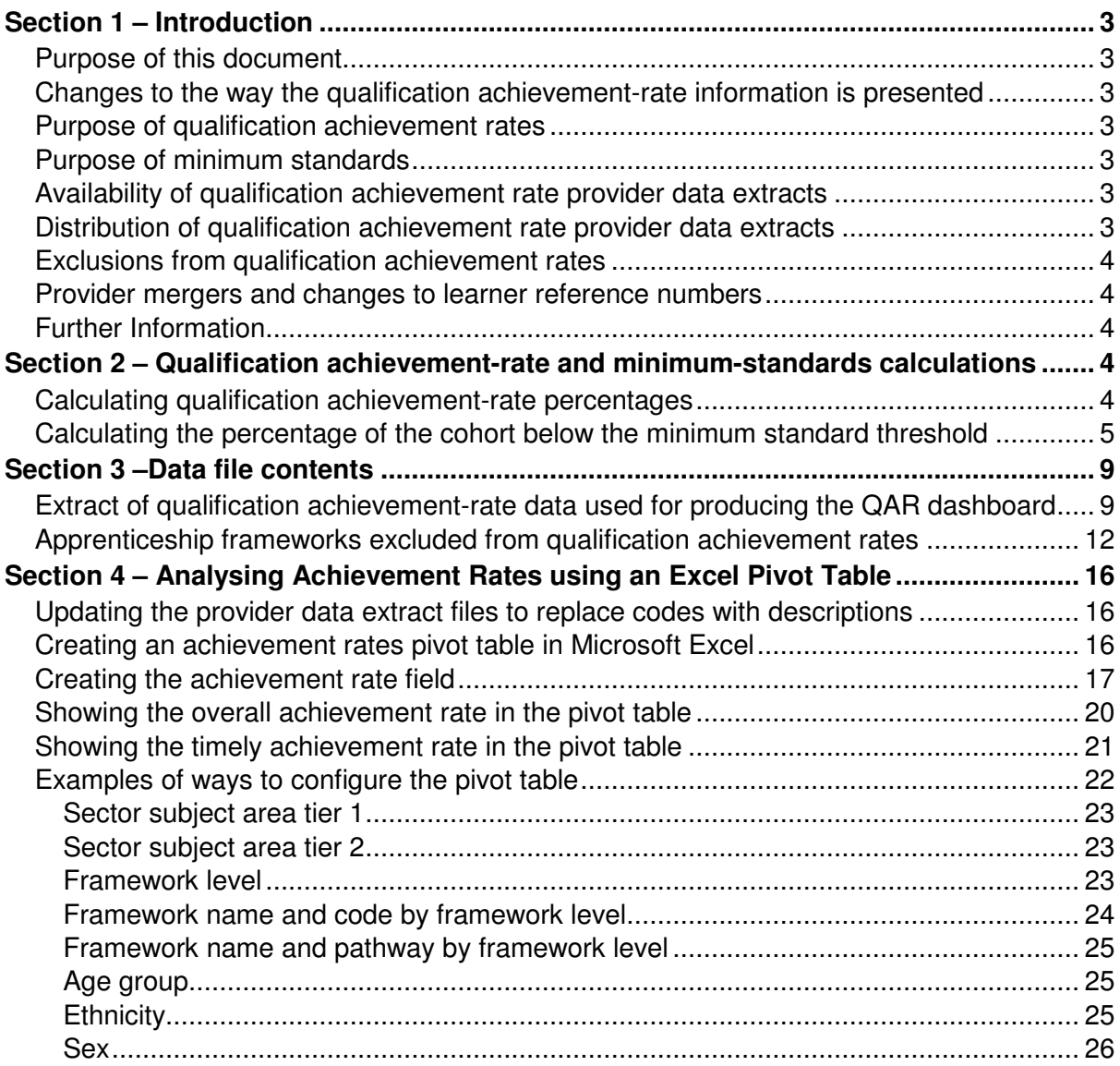

## **Skills Funding Agency**

Cheylesmore House, Quinton Road, Coventry, CV1 2WT T 0845 377 5000 **www.skillsfundingagency.bis.gov.uk** 

A partner organisation of the Department for Business, Innovation & Skills

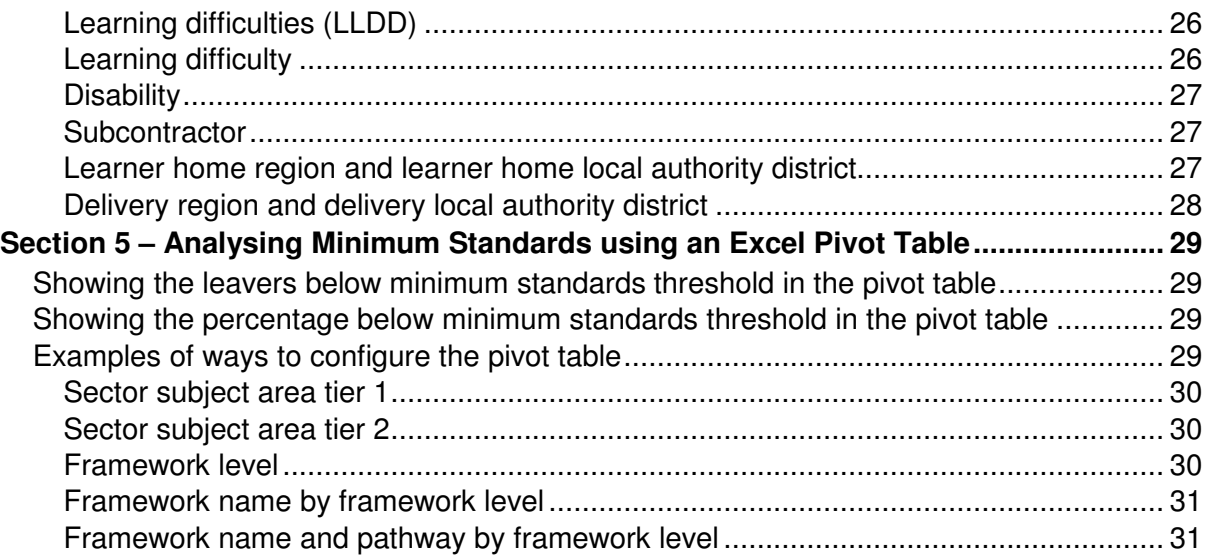

# **Section 1 – Introduction**

## **Purpose of this document**

1. This document provides information about the 2014/2015 apprenticeship qualification achievement-rate provider data extracts and how the included aims dataset can be pivoted to show achievement rates for the fields on the dataset. These include those that are shown in the achievement rates dashboard. It also provides information about where the data in the datasets comes from.

### **Changes to the way the qualification achievement-rate information is presented**

- 2. In preparation for the introduction of a broader range of success measures in the future the name of qualification success rates has changed to qualification achievement rates. A consequence of this is that success-rate has been renamed achievement-rate.
- 3. Changes have been made to the way qualification achievement rates are presented. For 2013/2014 the qualification achievement rate information was presented as a set of reports, which were downloaded from Provider Gateway. For 2014/2015 the qualification achievement rate information will be made available on a dashboard, which is accessed via The Hub.

### **Purpose of qualification achievement rates**

4. Qualification achievement rates help training providers to assess the quality of the courses they provide, and the Office for Standards in Education, Children's Services and Skills (Ofsted) uses them in their inspections. The data feeds into minimum standards, which we use to identify and manage underperformance.

## **Purpose of minimum standards**

- 5. We use the minimum standards to assess whether a training provider is delivering provision that makes efficient and effective use of public funds.
- 6. We will take action if a training provider's performance is below the minimum standard. The action we will take is set out in our Approach to Intervention document (at www.gov.uk/government/publications/sfa-when-and-how-the-sfa-will-formally-intervenewith-providers).

#### **Availability of qualification achievement rate provider data extracts**

7. The qualification achievement rates provider data extracts will be provisionally released on Provider Gateway no later than 26 February 2016. They will be confirmed as final no later than 25 March 2016.

#### **Distribution of qualification achievement rate provider data extracts**

- 8. Qualification achievement rates provider data extracts are available for each provider of apprenticeships that receives funding from us. Providers download their own provider data extracts, in a zipped file, from the Provider Gateway. The zipped file contains three files.
	- i. A file containing details of all apprenticeship frameworks relating to this provider that were expected to complete, or that actually completed, in 2012/2013, 2013/2014 or 2014/2015, that are included in the qualification achievement rate calculations.
- ii. A file containing details for all apprenticeship frameworks relating to this provider that were expected to complete, or that actually completed, in 2012/2013, 2013/2014 or 2014/2015, but that were excluded from the qualification achievement-rate calculations.
- iii. This document.

### **Exclusions from qualification achievement rates**

- 9. Some apprenticeship frameworks are not included in calculations of the qualification achievement rates. The main reasons for exclusion are as follows.
	- a) Apprenticeship frameworks where the learner has withdrawn within the funding qualifying period, and the framework is not achieved.
	- b) Apprenticeship frameworks where a learner has transferred to a different framework with the same provider or is on a planned break.
	- c) Apprenticeship frameworks where a learner transferred to a new provider due to intervention by us or the Education Funding Agency.
	- d) Apprenticeship frameworks that are not funded by us.

Full details on all exclusions are given in the apprenticeships dataset production and data definitions document (at https://www.gov.uk/government/publications/sfaqualification-achievement-rate-2014-to-2015).

#### **Provider mergers and changes to learner reference numbers**

10. Any mergers of further-education colleges, and changes to learner reference numbers, reported to us by 25 October 2013 using the learner reference number mapping document, or recorded in the 2013/2014 or 2014/2015 ILR, have been applied to the final datasets.

#### **Further Information**

11. If you need more information you can phone the service desk on 0370 267 0001 or email servicedesk@sfa.bis.gov.uk. Please provide a detailed explanation of your query.

## **Section 2 – Qualification achievement-rate and minimum-standards calculations**

#### **Calculating qualification achievement-rate percentages**

- 12. The fields from the qualification achievement-rates provider data extract that are used in calculating overall qualification achievement rates are as follows.
	- Hybrid End Year This field is the actual learning end year (Actual\_End\_Year) or the expected learning end year (Expected End Year), whichever is later.
	- Overall Leaver This field indicates whether an apprenticeship framework has ended (an apprenticeship framework has ended if a learning actual end date is present). Apprenticeship frameworks where Overall\_Leaver is 1 are included in the overall qualification achievement-rate calculations.

• Overall Achiever

This field indicates whether an apprenticeship framework has been achieved (achieved apprenticeship frameworks have a Learning Outcome of 1 or 7).

13. For a given hybrid end year, the **overall** qualification achievement-rate percentage is calculated as follows.

Number of frameworks that have been achieved

X 100

Number of frameworks that have ended

In terms of the fields on the provider data extract, for a given hybrid end year (Hybrid\_End\_Year) the overall qualification achievement-rate percentage is calculated as follows.

Number of frameworks where Overall\_Achiever is 1

<u>2000 - X 100</u> Number of frameworks where Overall\_Leaver is 1

- 14. The fields from the provider data extract that are used in calculating timely qualification achievement rates are as follows.
	- Expected End Year This field is the first calendar year of the academic period which the Learning Planned End Date falls in.
	- Timely Leaver This field indicates whether an apprenticeship framework has been included in the qualification achievement-rate calculation. Apprenticeship frameworks where Timely\_Leaver is 1 are included in the overall qualification achievement-rate calculations.
	- Timely Achiever This field indicates whether an apprenticeship framework has been achieved.
- 15. For a given expected end year the **timely** qualification achievement-rate percentage is calculated as follows.

 Number of frameworks that have been achieved by their planned end date or within 90 days after it

 $\sim$  X 100

Number of frameworks expected to be finished

In terms of the fields on the provider data extract, for a given expected end year (Expected\_End\_Year) the timely qualification achievement-rate percentage is calculated as follows.

Number of frameworks where Timely\_Achiever is 1

 $\sim$  X 100 Number of frameworks where Timely\_Leaver is 1

## **Calculating the percentage of the cohort below the minimum standard threshold**

16. Minimum standards use the overall qualification achievement rate and uses data for 2014/2015 only.

- 17. In the qualification achievement-rates dataset an apprenticeship framework has been classified as below minimum standards if Leaver\_Below\_MS\_Threshold is 1.
- 18. The first stage in working out the percentage of provision that is below minimum standards is to identify whether the all-age overall qualification achievement rate for the apprenticeship level of an apprenticeship framework is below the minimum standards threshold. For 2014/2015 this threshold is 55% for all apprenticeship levels.
- 19. If the qualification achievement rate of an apprenticeship level of an apprenticeship framework is below the minimum standard threshold, all the cohort for that apprenticeship level and apprenticeship framework are classified as being below the minimum standards threshold. The cohort and the qualification achievement rate are highlighted in red in the minimum standards framework details page of the QAR dashboard. An example of this is shown below.

#### \*\*\* ADD EXAMPLE \*\*\*

- 20. The cohort below the minimum standard threshold are then added together to give a figure for the total cohort below the minimum standards threshold for the provider.
- 21. The percentage of the cohort below the minimum standard threshold is then calculated as follows.

The total cohort below the minimum standard threshold

X 100

The total cohort for the provider

- 22. The percentage of the cohort below the minimum standard threshold is then compared to the minimum standards tolerance level, which is 40%.
- 23. If the percentage of the cohort below the minimum standard threshold is equal to or greater than the minimum standards tolerance, the provider's provision is below minimum standards and there may be formal intervention by us, as set out in the Approach to Intervention process (at www.gov.uk/government/publications/sfa-whenand-how-the-sfa-will-formally-intervene-with-providers).
- 24. When provision is below minimum standards, the total percentage of leavers below the minimum standards threshold highlighted in red on the summary page of the QAR dashboard. An example of this is shown below.

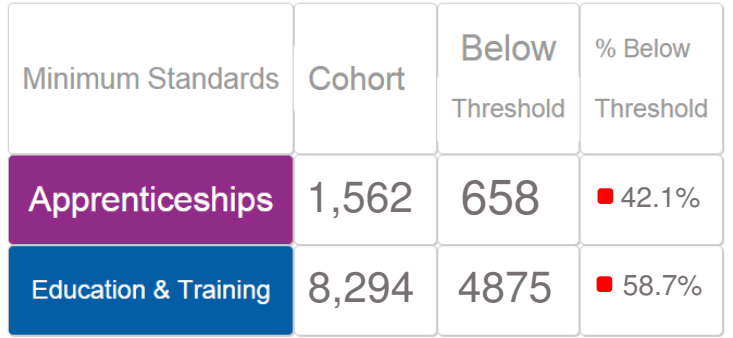

25. These calculations are illustrated in the two scenarios over the page. In these scenarios a provider delivers three Apprenticeship frameworks, two at intermediate level and one at advanced level. These frameworks are:

#### 104: Children's Care Learning and Development – intermediate level 236: Health and Social Care – intermediate level 104: Children's Care Learning and Development – advanced level

Scenario 1 – The percentage of the cohort below the minimum standards threshold is less than the minimum standards tolerance.

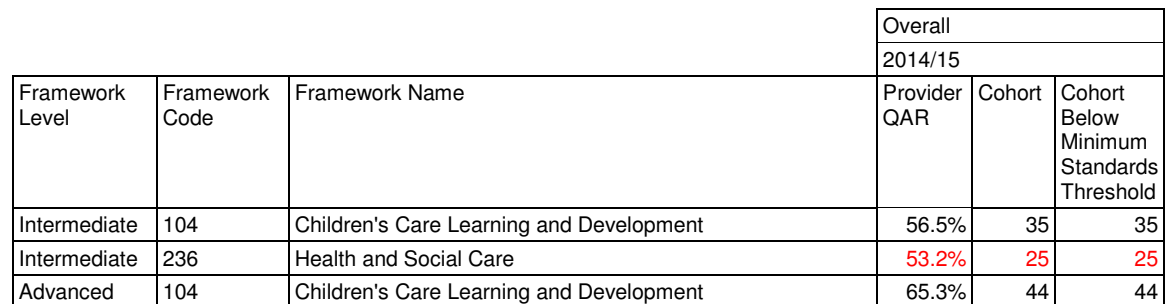

In this scenario, the 2013/2014 all-age overall qualification success rate of only one of the three frameworks (236: Health and Social Care – intermediate level) falls below the minimum standard threshold of 55%. The 25 cohort for this framework are classified as cohort below the minimum standards threshold.

The percentage of the cohort below the minimum standards for this provider is calculated as follows.

The total cohort below the minimum standard threshold

 $- X 100$ 

The total cohort for the provider

In this scenario, the percentage is equal to 25 divided by 105, which is 23.8%.

In this scenario, the percentage of the provider's provision that is below the minimum standards threshold is less than the minimum standard tolerance of 40%, so we will take no action.

Scenario 2 – The percentage of the cohort below the minimum standards threshold is more than the minimum standards tolerance

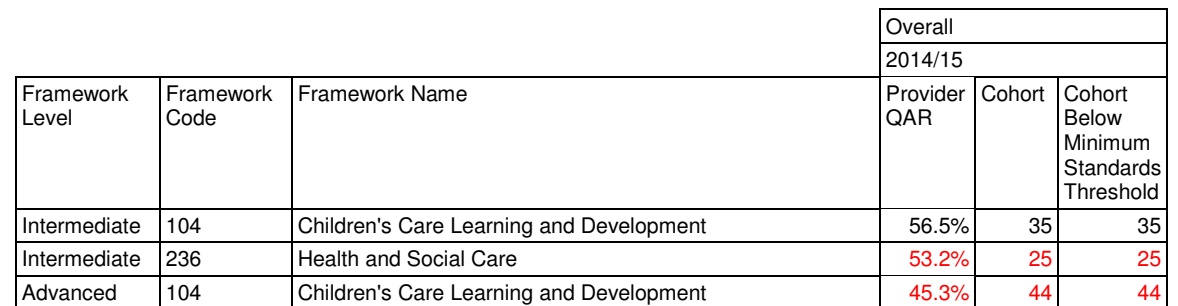

In this scenario, the 2013/2014 all-age overall qualification success rate of two of the three frameworks (236: Health and Social Care – intermediate level, and 104: Children's Care Learning and Development – advanced level) falls below the minimum standard threshold of 55%. The 69 cohort for these frameworks are classified as leavers below the minimum standards threshold.

The percentage of the cohort below the minimum standards for this provider is calculated as follows.

The total cohort below the minimum standard threshold

The total cohort for the provider

X 100

In this scenario, the percentage is equal to 69 divided by 105 multiplied by 100, which is 65.7%.

In this scenario, the percentage of the provider's provision that is below the minimum standards threshold is more than the minimum standard tolerance of 40%, so we will take action as set out in the Approach to Intervention process.

# **Section 3 –Data file contents**

## **Extract of qualification achievement-rate data used for producing the QAR dashboard**

26. The data used to work out and report on qualification achievement rates is provided as a CSV file. The file contains all the provider's apprenticeship frameworks that are included in the qualification achievement-rate dashboard.

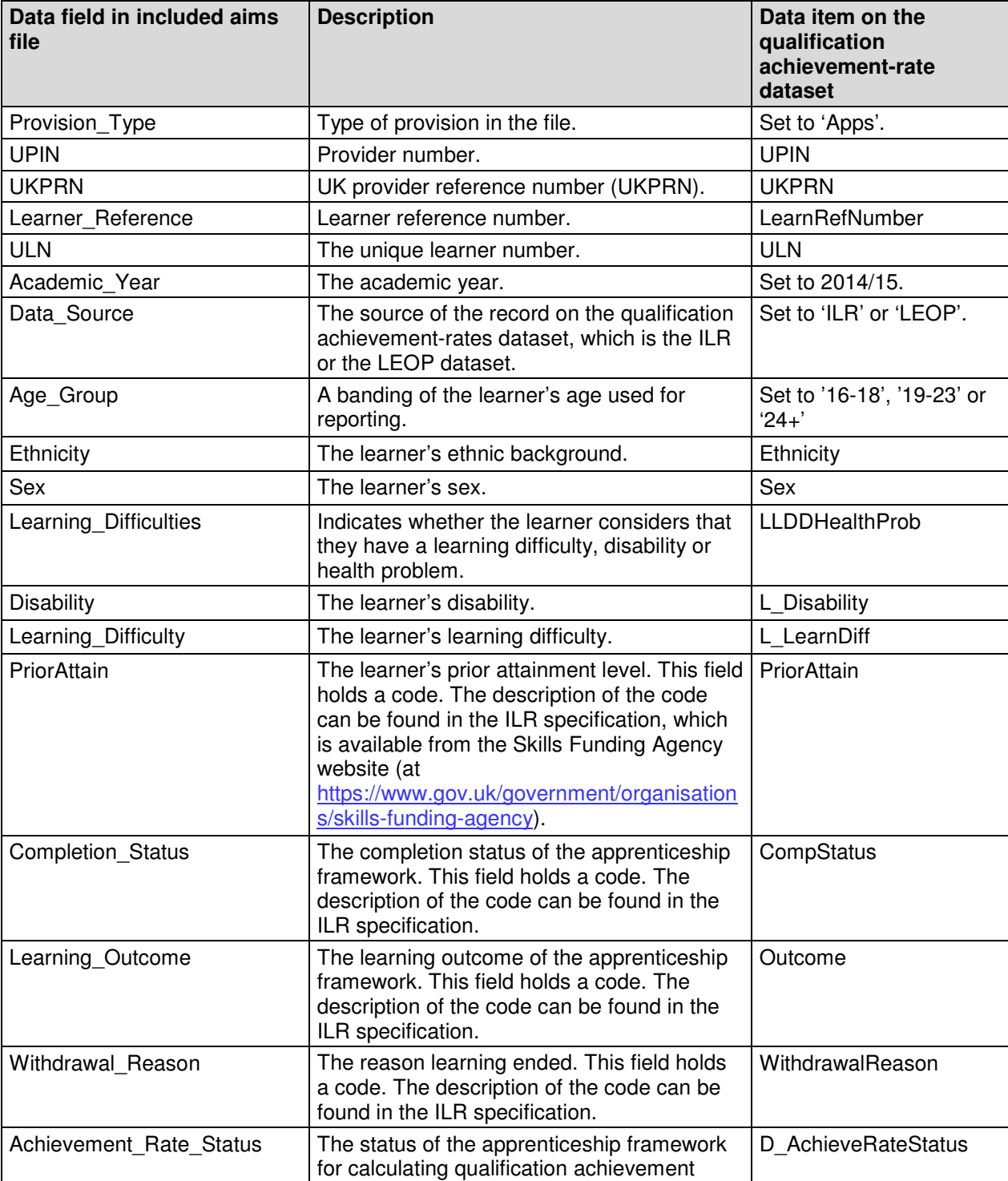

27. The file contains the following data fields.

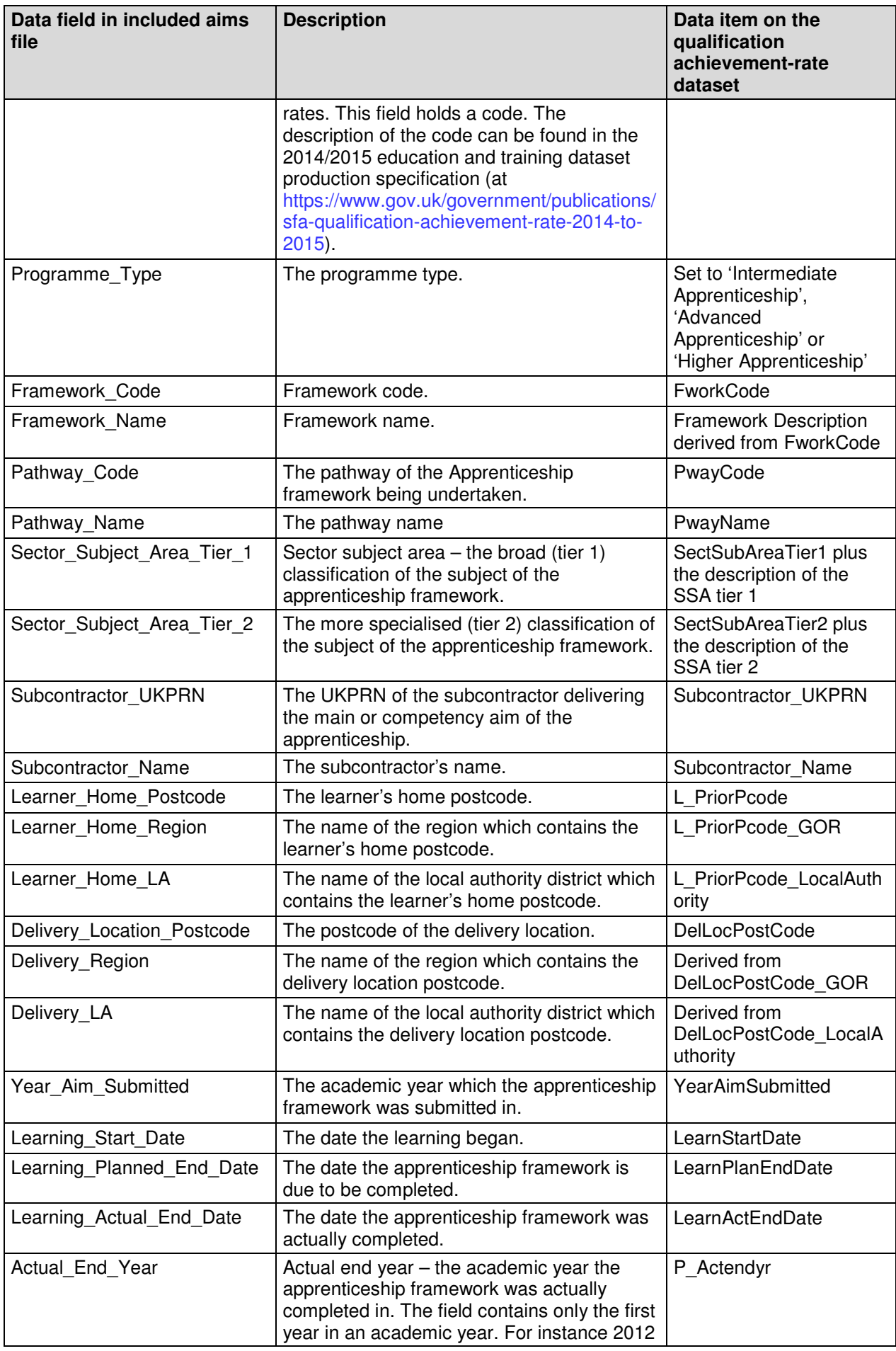

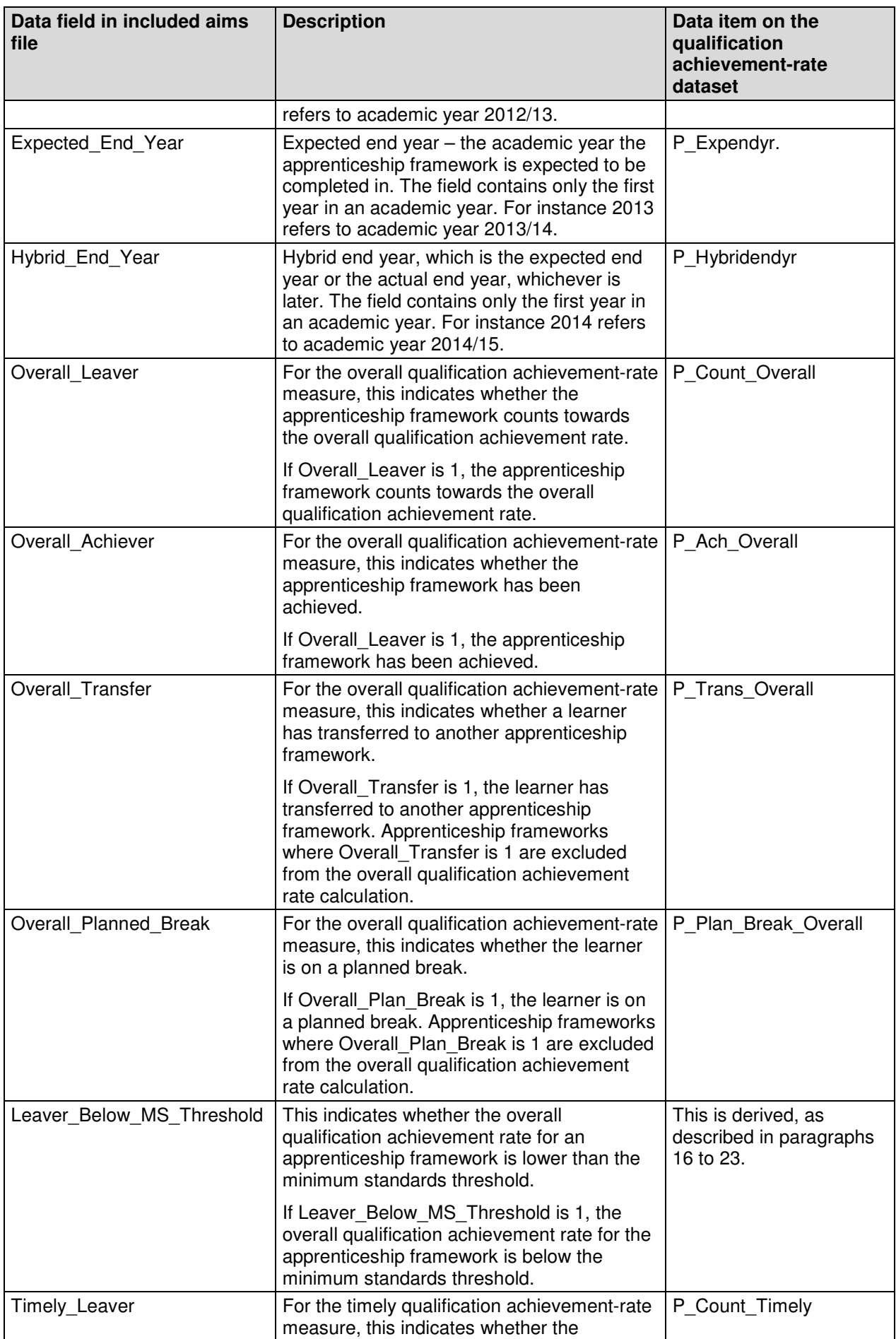

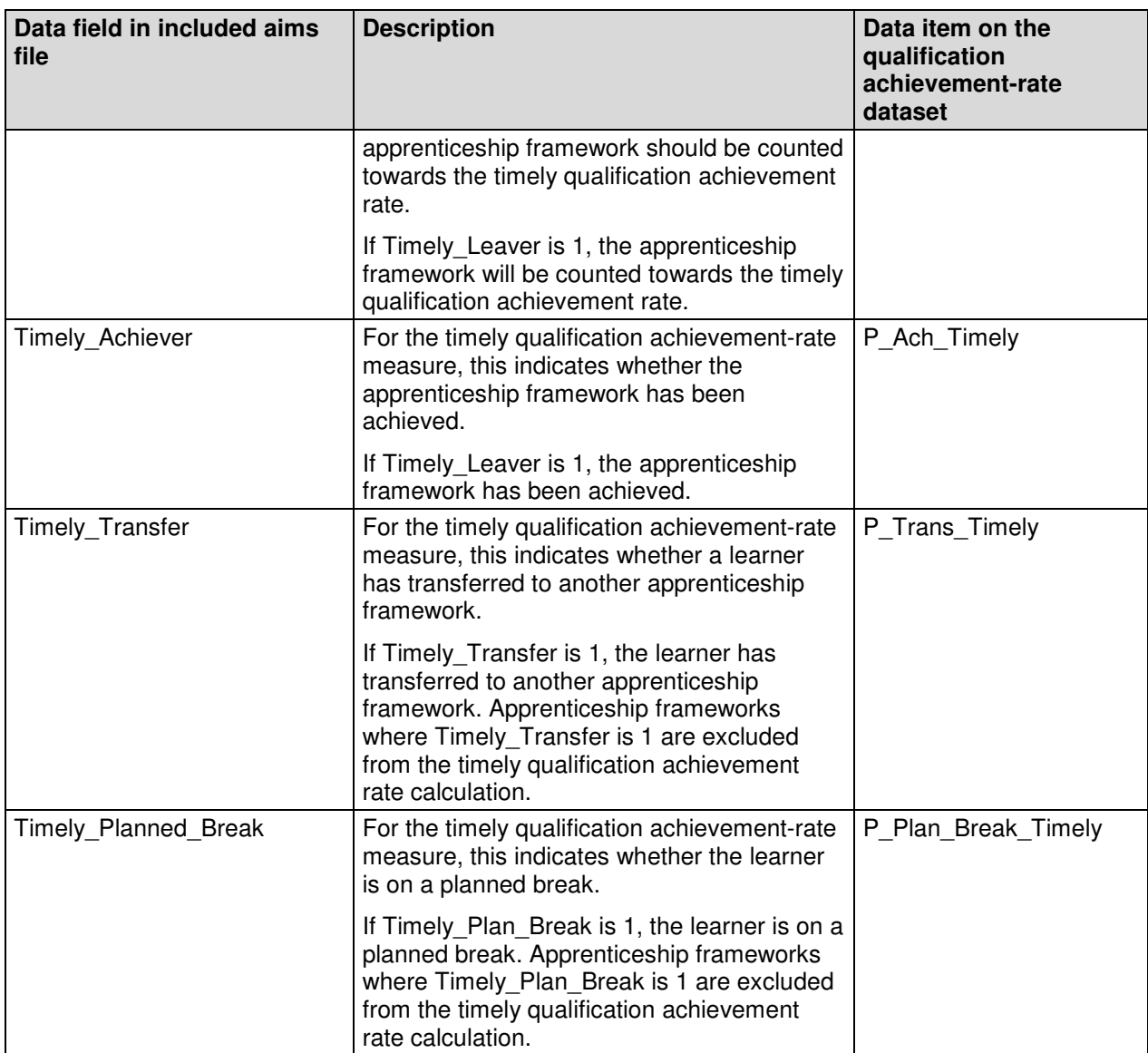

## **Apprenticeship frameworks excluded from qualification achievement rates**

28. The data not used to work out qualification achievement rates is provided as a CSV file. The file contains all the apprenticeship frameworks that are not included in the qualification achievement-rate calculations.

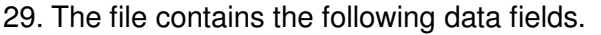

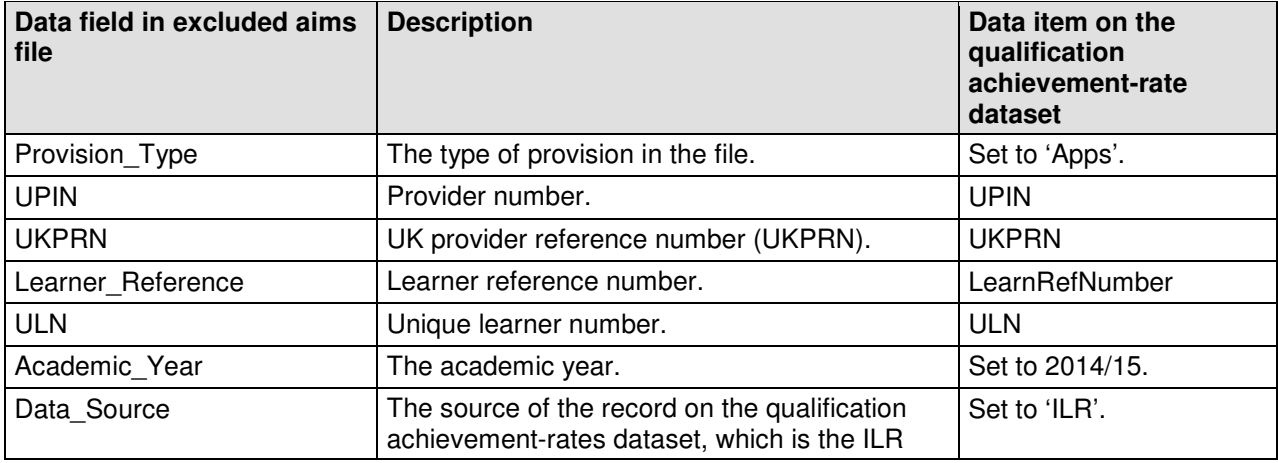

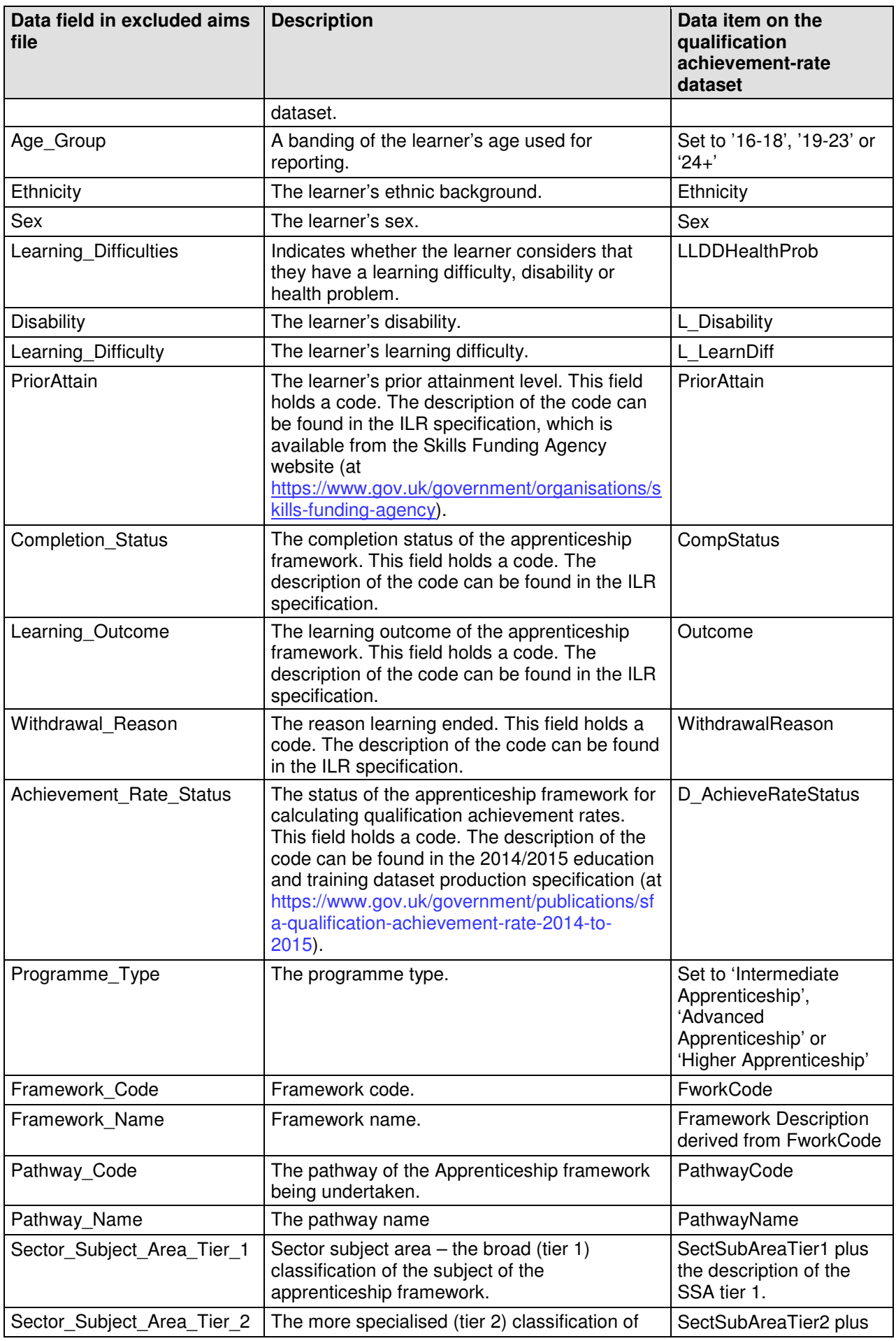

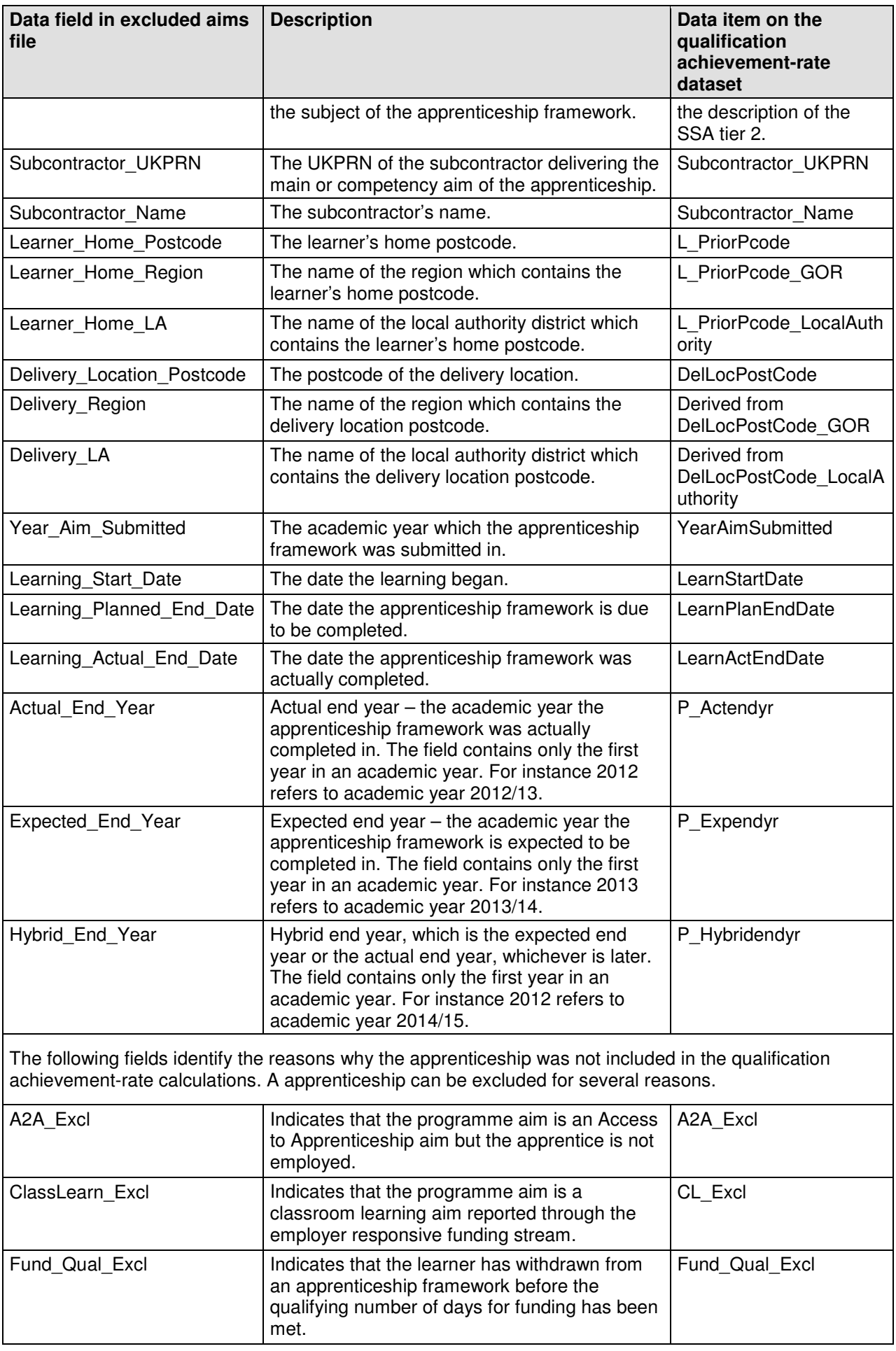

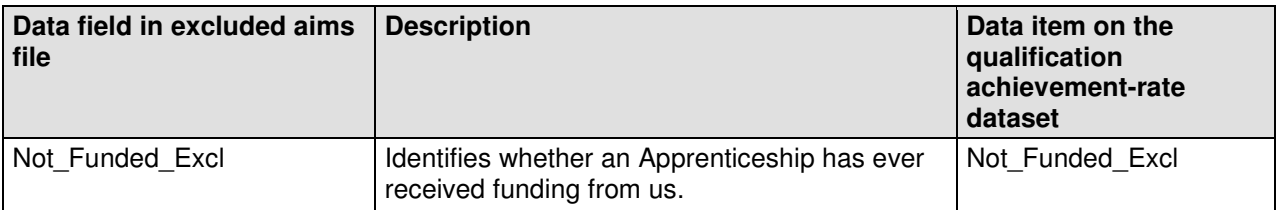

# **Section 4 – Analysing Achievement Rates using an Excel Pivot Table**

### **Updating the provider data extract files to replace codes with descriptions**

- 30. Some fields on the provider data extract file contain codes instead of descriptions. To make the contents of these fields easier to understand when shown in the pivot table the codes could be replaced by a description.
- 31. The **Expected\_End\_Year** and **Hybrid\_End\_Year** only contain the first year of an academic year, for example 2013. The year should be replaced by the full year name, for example, 2013 should be replaced by 2013/14.

### **Creating an achievement rates pivot table in Microsoft Excel**

- 32. In order to view achievement rates using the data on the provider data extract file it is necessary to create a pivot table in Excel. The steps required to do this are shown below.
- 33. The provider data extract file is in csv format. In order to create a pivot table the file must be opened in Microsoft Excel and saved as an Excel file.
- K 日 ち → →  $\mathbf{S}$  $\alpha =$  $\sqrt{2}$  $\Box$ Anne Included File visy - Excel  $2<sup>1</sup>$  $\Box$  $\overline{\mathbf{x}}$ HOME **INSERT** PAGE LAVOUT FORMULAS DATA REVIEW VIEW Stephen Wood2 \* **FILE**  $\mathbf{d}$   $\mathbf{r}$   $\mathbf{r}$   $\mathbf{r}$   $\mathbf{r}$   $\mathbf{r}$ 쁬  $\overline{v}$  + 吸 A ■  $\overline{\mathsf{w}}$ 昂 4  $\Omega$  $\mathbf{P}$ Iel  $\mathbb{F}$ 然·公·前· Sparklines Illustrations  $\Delta$ dd-PivotChart Filters Text Symbols PivotTable Recommended Table Recommended Map Power Hyperlink  $\bigoplus_{i=1}^n \mathbb{Z}_i$ PivotTables  $ins -$ Charts View Tables Charts  $\overline{\mathrm{m}}$ Tours Reports Links  $f_x$  $\bar{\phantom{a}}$  $\rightarrow$   $\times$  $\checkmark$ Provision Type  $A<sub>1</sub>$  $\checkmark$  $\overline{C}$  $\overline{B}$ D  $\mathsf E$  $F$ G.  $H$  $\overline{A}$  $\perp$  $\mathsf J$  $\mathsf{K}$ ⋤  $\mathbf{L}$ 1 Provision\_Type\_UPIN **UKPRN** Learner\_Reference ULN  $Sex$ Learning\_Disabil Academic Year Data Source AgeGroup Ethnicity English / V Female  $\frac{1}{199999}$ 1999999 XXXXXXXXX 9999999999 2014/15  $19 - 23$ LLDD - No No Dis-Apps **ILR** LLDD - No No Dis-3 Apps 199999 19999999 XXXXXXXXXXX 9999999999 2014/15 **ILR**  $24+$ English/V Female English / V Female  $\overline{4}$ Apps 199999 19999999 XXXXXXXXXXX 9999999999 2014/15  $\overline{II}$  R  $24+$ LLDD - No No Disi 19999999 XXXXXXXXXX English / V Female 199999 9999999999 2014/15 IL B LLDD - No No Disc 5 Apps  $24+$ 19999999 XXXXXXXXXX 9999999999 2014/15 English / V Female LLDD - No No Disi 199999 **ILR**  $24+$  $6$ Apps 19999999 XXXXXXXXXX English / V Female 199999 9999999999 2014/15 **ILR**  $24+$ LLDD - Ye Other P Apps 9999999999 2014/15  $\overline{8}$ Apps 199999 19999999 XXXXXXXXXXX **ILR**  $24+$ English / V Female LLDD - No No Dis-100000 19999999 XXXXXXXXXXX 9999999999 2014/15  $\mathsf{H} \subseteq \mathsf{C}$  $24 +$ English / V Female LLDD - No No Disi Apps 19999999 XXXXXXXXXXX 10 Apps 199999 9999999999 2014/15 ILB  $24+$ English / V Female LLDD - No No Disc 199999 19999999 XXXXXXXXXX 9999999999 2014/15 Fnglish / V Male LLDD - No No Disi **ILB** 11 Anns  $24+$ Sheet1 **Apps Included File**  $\left( +\right)$  $\overline{4}$ ы READY **M** 用 间  $\mathbf{H}$ 100%
- 34. Open the Excel format file and select 'Pivot Table' from the Insert menu.

35. The Create Pivot Table dialog box will be shown. Click 'OK' to create the pivot table in a separate worksheet.

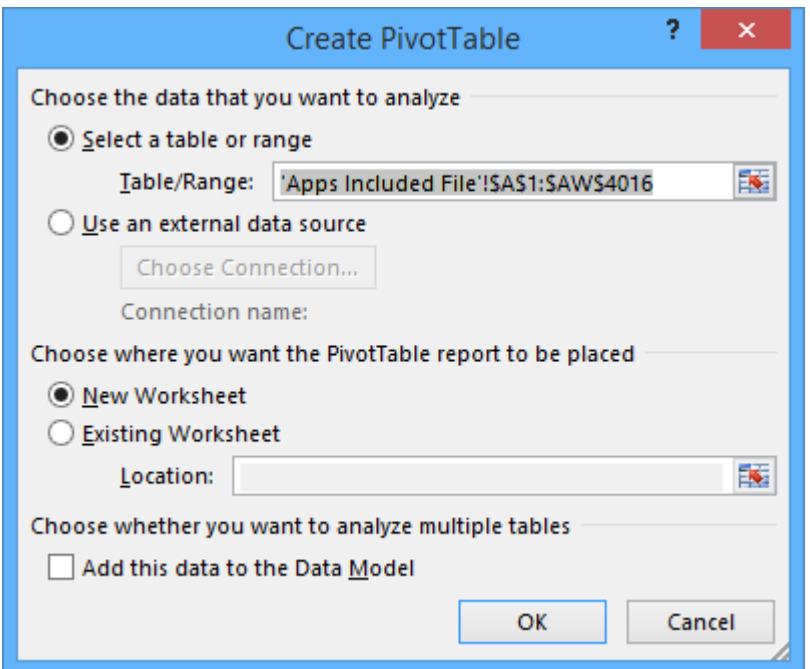

#### **Creating the achievement rate field**

- 36. The achievement rate has to be added to the pivot table as a calculated field. The steps to do this are shown below.
- 37. On the Pivot Table Tools menu select 'Fields, Items & Sets' in the Calculate menu, and then select 'Calculated Field'.

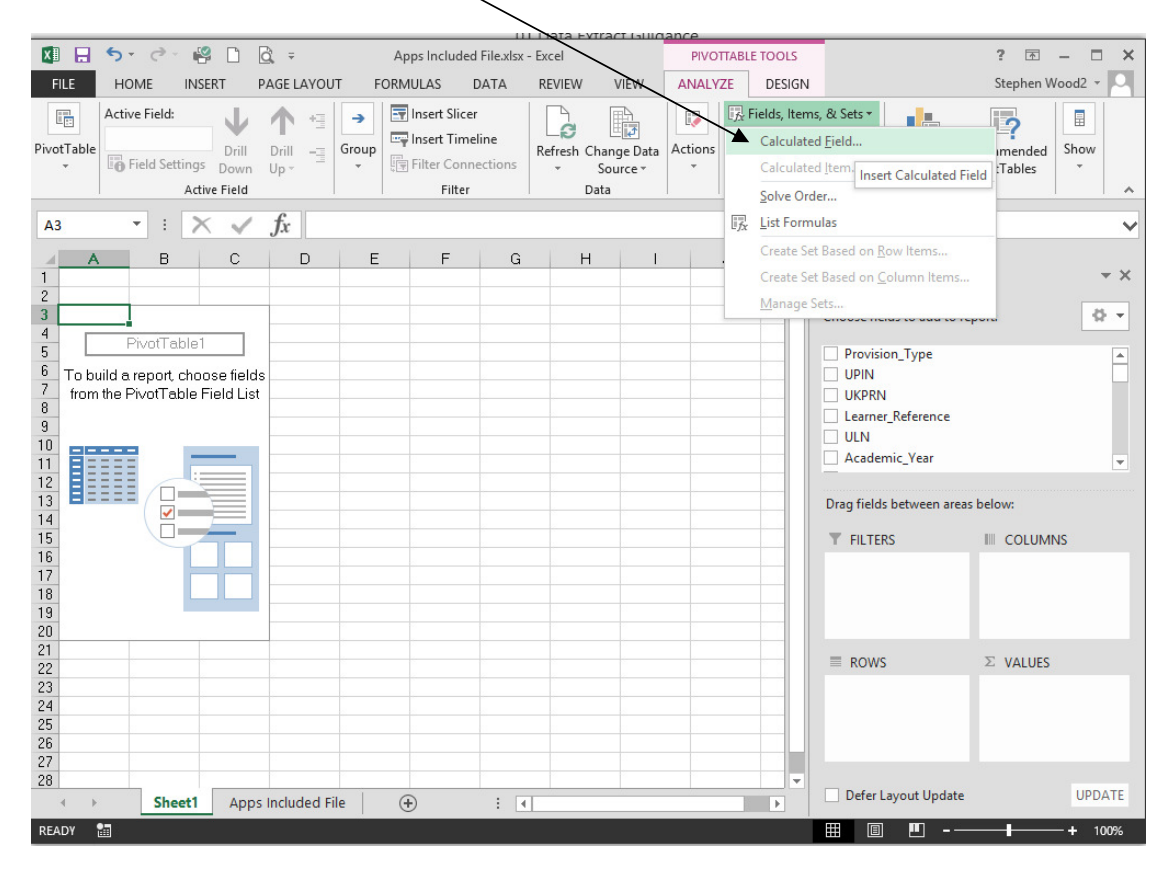

- 38. Using the 'Insert Calculated Field' dialog box create calculated fields for overall achievement rate and timely achievement rate. The calculations are shown below.
	- Overall achievement rate is 'Overall\_Achiever / Overall\_Leaver'
	- Timely achievement rate is 'Timely Achiever / Timely Leaver'

The dialog box shows the creation of the overall achievement rate field.

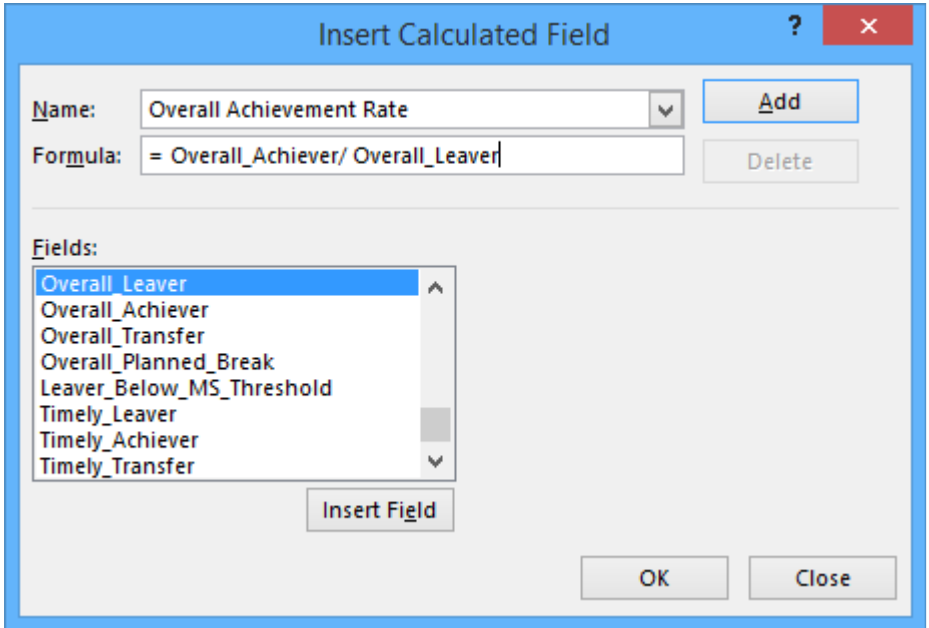

39. The overall achievement rate and timely achievement rate fields will appear at the end of the list of pivot table fields.

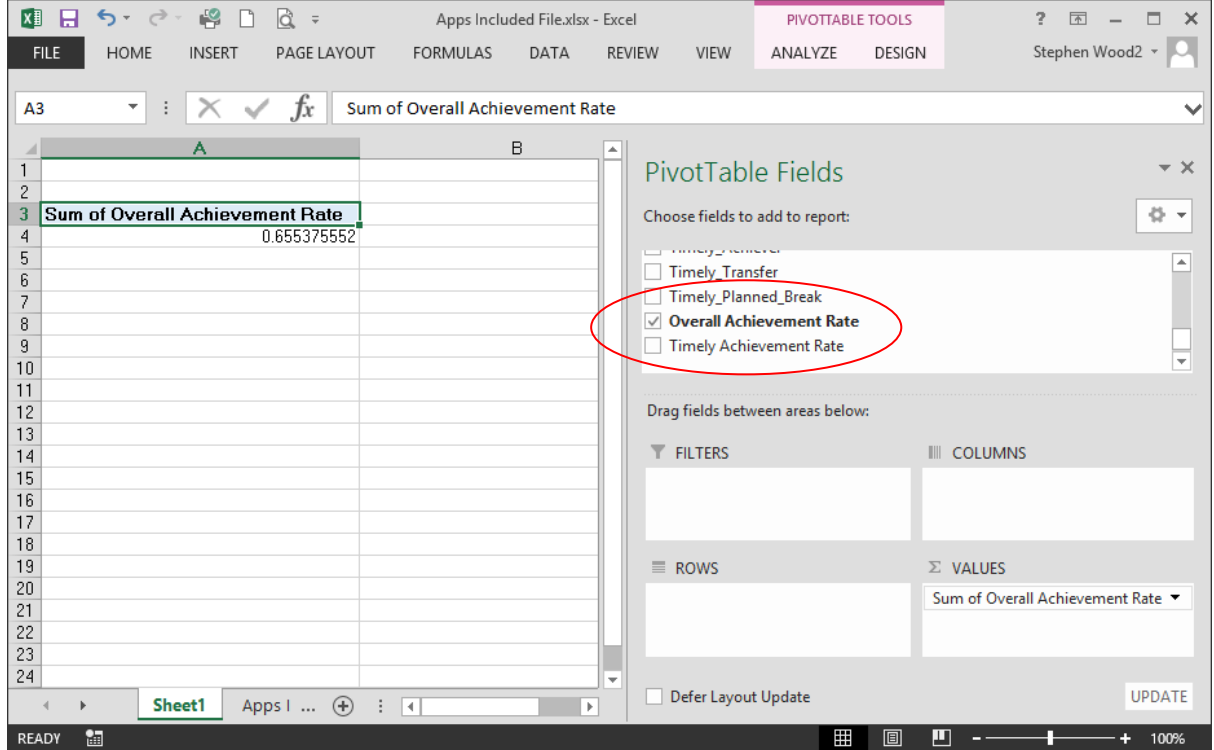

40. The fields are unformatted when output in the pivot table. The fields are formatted using 'Value Field Settings', which is selected from the menu displayed by right clicking the rate value.

![](_page_18_Picture_46.jpeg)

41. On the 'Value Field Settings dialog box select 'Number Format' and format the fields as percentages, to 1 decimal place.

![](_page_18_Figure_3.jpeg)

![](_page_19_Picture_39.jpeg)

### **Showing the overall achievement rate in the pivot table**

- 42. The **hybrid end year** must be used when showing the overall achievement rate. Note that that continuing apprenticeship frameworks have a hybrid end date of 2014.5. Continuing apprenticeship frameworks are present in the provider data extract as they are included in the timely achievement rate calculation.
- 43. There are two ways of showing the three year rate trend, as rows or as columns. The format chosen will depend on the other dimensions being displayed.

![](_page_19_Picture_40.jpeg)

44. To show trend data in columns the pivot table should be set up as shown.

45. When data is first shown in the pivot table a 'Grand Total' value will be shown. As a grand total is not relevant to qualification achievement rates it should be removed. The field is removed by right clicking on the 'Grand Totals' cell and selecting 'Remove Grand Total'

![](_page_20_Picture_49.jpeg)

46. To show trend data in rows the pivot table should be set up as shown.

![](_page_20_Picture_50.jpeg)

## **Showing the timely achievement rate in the pivot table**

- 47. The **expected end year** must be used when showing the timely achievement rate.
- 48. There are two ways of showing the three year rate trend, as rows or as columns. The format chosen will depend on the other dimensions being displayed.
- 49. To show trend data in columns the pivot table should be set up as shown.

![](_page_20_Picture_51.jpeg)

50. To show trend data in rows the pivot table should be set up as shown.

![](_page_21_Picture_103.jpeg)

## **Examples of ways to configure the pivot table**

- 51. The following screenshots show how to configure the pivot table to show overall leavers and overall achievement rates for a number of dimensions. These are:
	- Sector subject area tier 1
	- Sector subject area tier 2
	- Framework level
	- Framework code and name by framework level
	- Framework name and pathway by framework level
	- Age group
	- Ethnicity
	- Sex
	- Learning difficulties (LLDD)
	- Learning difficulty
	- Disability
	- Subcontractor
	- Learner home region and learner home local authority district
	- Delivery region and delivery local authority district
- 52. In the following screenshots '#DIV/0!' is show in some of the overall achievement rate fields. This is because the number of overall leavers is zero and Excel is trying to divide by zero.

# **Sector subject area tier 1**

![](_page_22_Picture_52.jpeg)

# $\overline{\mathbb{Q}\cdot \mathbf{v}}$  $\blacksquare$  $\begin{tabular}{ll} \hline & \multicolumn{3}{l}{\textbf{C}\textbf{O}\textbf{L}\textbf{U}\textbf{M}\textbf{N}\textbf{S}}\\ \hline \end{tabular}$ Hybrid\_End\_Year  $\overline{\phantom{a}}$  $\Sigma$  VALUES Sum of Overall\_Leaver  $\ddot{\phantom{0}}$ Sum of Overall Achievement Rate  $\cdot$

 $\overline{\mathbf{v}}$  x

## **Sector subject area tier 2**

![](_page_22_Picture_53.jpeg)

![](_page_22_Picture_54.jpeg)

# **Framework level**

![](_page_22_Picture_55.jpeg)

![](_page_22_Picture_56.jpeg)

#### **Framework name and code by framework level**

![](_page_23_Picture_36.jpeg)

53. When showing framework code and name subtotals will be output for the framework code. These can be removed by right clicking on the framework code field and clicking on the 'Subtotal Framework Code' entry. This will turn off the subtotals for framework code. X

![](_page_23_Picture_37.jpeg)

54. The resulting display is shown below. The subtotals for framework code are no longer output.

![](_page_23_Picture_38.jpeg)

# **Framework name and pathway by framework level**

![](_page_24_Picture_45.jpeg)

# **Age group**

![](_page_24_Picture_46.jpeg)

![](_page_24_Picture_47.jpeg)

 $\overline{\mathbf{v}}$  x  $\overline{\left\langle \right\rangle$  +  $\overline{\blacksquare}$ Ų

 $\ddot{\phantom{0}}$ 

# **Ethnicity**

![](_page_24_Picture_48.jpeg)

![](_page_24_Picture_49.jpeg)

#### **Sex**

![](_page_25_Picture_28.jpeg)

![](_page_25_Picture_29.jpeg)

# **Learning difficulties (LLDD)**

![](_page_25_Picture_30.jpeg)

![](_page_25_Picture_31.jpeg)

# **Learning difficulty**

![](_page_25_Picture_32.jpeg)

![](_page_25_Picture_33.jpeg)

# **Disability**

![](_page_26_Picture_20.jpeg)

## **Subcontractor**

![](_page_26_Picture_21.jpeg)

# **Learner home region and learner home local authority district**

![](_page_26_Picture_22.jpeg)

# **Delivery region and delivery local authority district**

![](_page_27_Picture_10.jpeg)

# **Section 5 – Analysing Minimum Standards using an Excel Pivot Table**

#### **Showing the leavers below minimum standards threshold in the pivot table**

55. The **hybrid end year** must be used when showing the leavers below minimum standards threshold. The Leaver Below MS Threshold field is only populated for the 2014/15 hybrid end year.

### **Showing the percentage below minimum standards threshold in the pivot table**

56. The calculation for percentage below minimum standards threshold cannot be done with a calculated field because the denominator is the total number of learning aims for the provider. The calculation for percentage below minimum standards threshold uses a formula.

Sum of Leaver\_Below\_MS\_Threshold

<u>and a second contract of the second second second second second second second second second second second second second second second second second second second second second second second second second second second sec</u> Grand Total of Sum of Overall Leaver

57. In the example below, which shows minimum standards information by programme type, the formula for the Advanced Apprenticeship percentage below minimum standards threshold is C4/\$B\$7.

![](_page_28_Picture_114.jpeg)

## **Examples of ways to configure the pivot table**

- 58. The following screenshots show how to configure the pivot table to show overall cohort and learners below minimum standards threshold for a number of dimensions. These are:
	- Sector subject area tier 1
	- Sector subject area tier 2
	- Framework level
	- Framework code and name by framework level
	- Framework name and pathway by framework level

59. It is not valid to show the learners below minimum standards tolerance by any learner characteristic, or by any geography. This is because the learner and the geography are not used when determining whether a learning aim is below minimum standards.

#### **Sector subject area tier 1**

![](_page_29_Picture_34.jpeg)

### **Sector subject area tier 2**

![](_page_29_Picture_35.jpeg)

#### **Framework level**

![](_page_29_Picture_36.jpeg)

# **Framework name by framework level**

![](_page_30_Picture_36.jpeg)

# **Framework name and pathway by framework level**

![](_page_30_Picture_37.jpeg)

![](_page_30_Picture_38.jpeg)